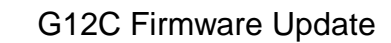

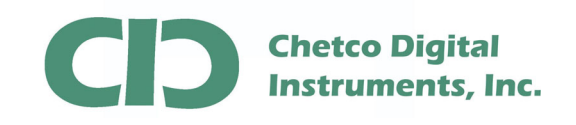

vGauge G12C firmware can be updated by loading a FLASH MEMORY file from PC/Laptop using the supplied 6-pin to USB cable.

A firmware update utility (BMPLoad) and latest G12C firmware file can be obtained from the vGauge support Web site.

The first step in performing a firmware update is connecting the supplied USB adapter cable to host PC/Laptop and verifying proper USB drivers are installed and a new COM port number is assigned in DEVICE MANAGER

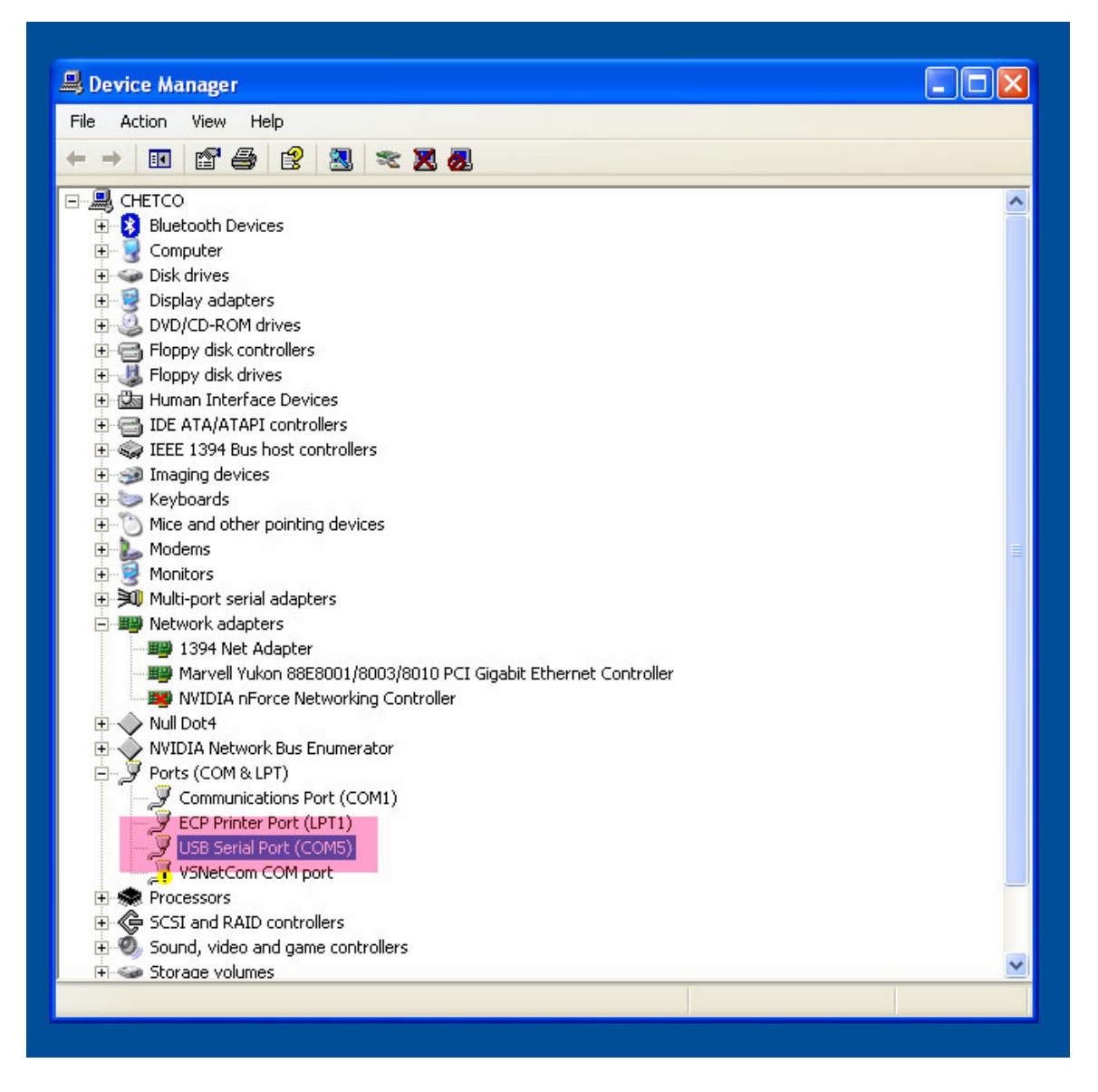

In this example - COM PORT 5 was assigned to the G12C display when the USB cable was attached to the host PC. Verify the correct COM port by disconnecting the USB

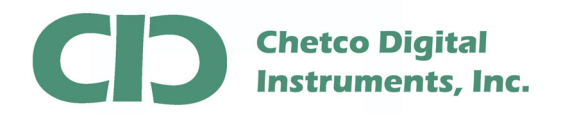

cable and it should disappear from the list. Reconnect should reinstall the same COM PORT number.

Once you have verified the COM PORT number assigned to the G12C display, proceed to running the BMPLoad.exe utility to connect and download the update.

Start BMPLoad by double clicking on the BMPLoad.exe file. Once started, select the correct COM PORT number from the drop down list and select 57600 as the BAUD rate.

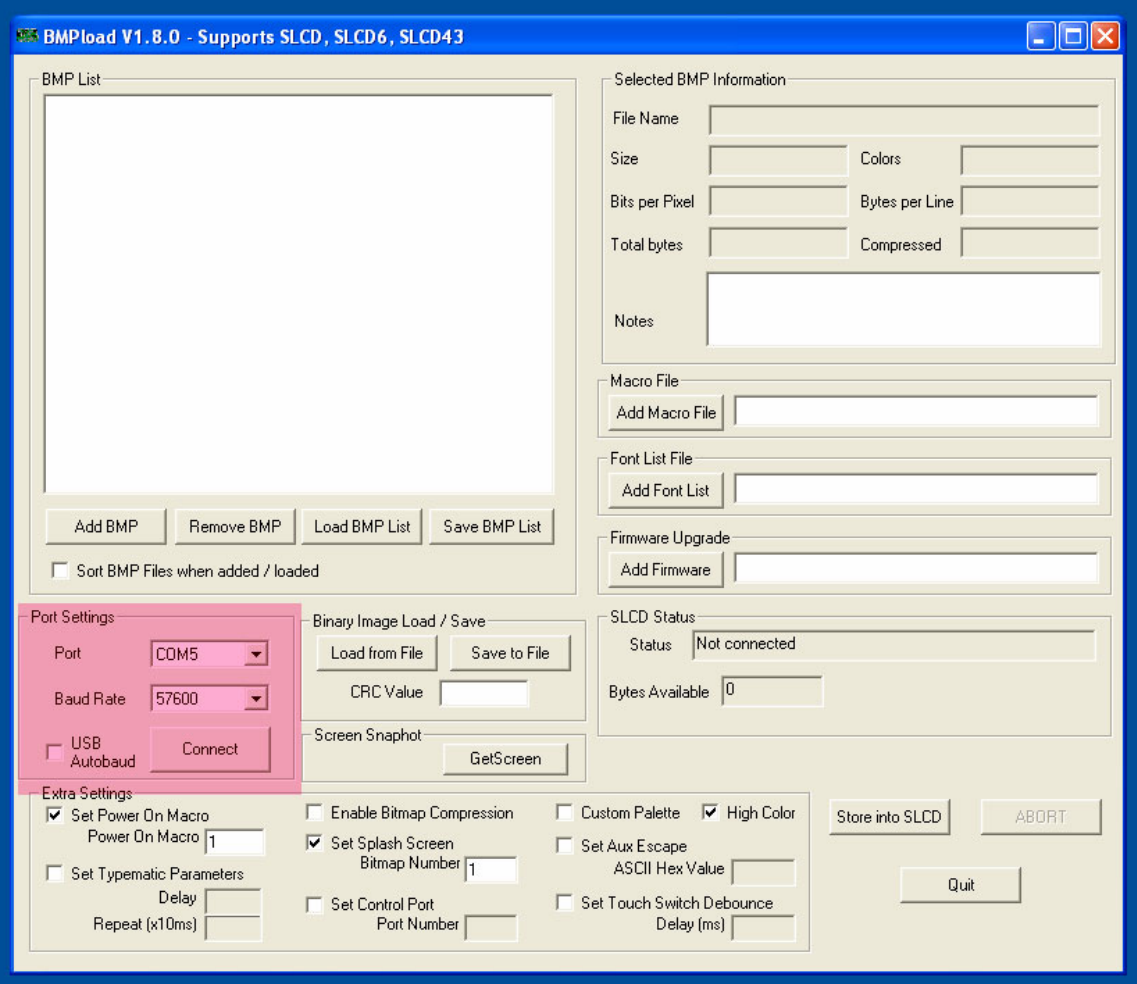

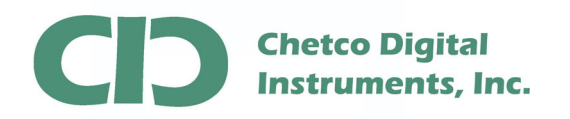

## G12C Firmware Update

After configuring the COM PORT SETTINGS section, proceed to the CONNECT button

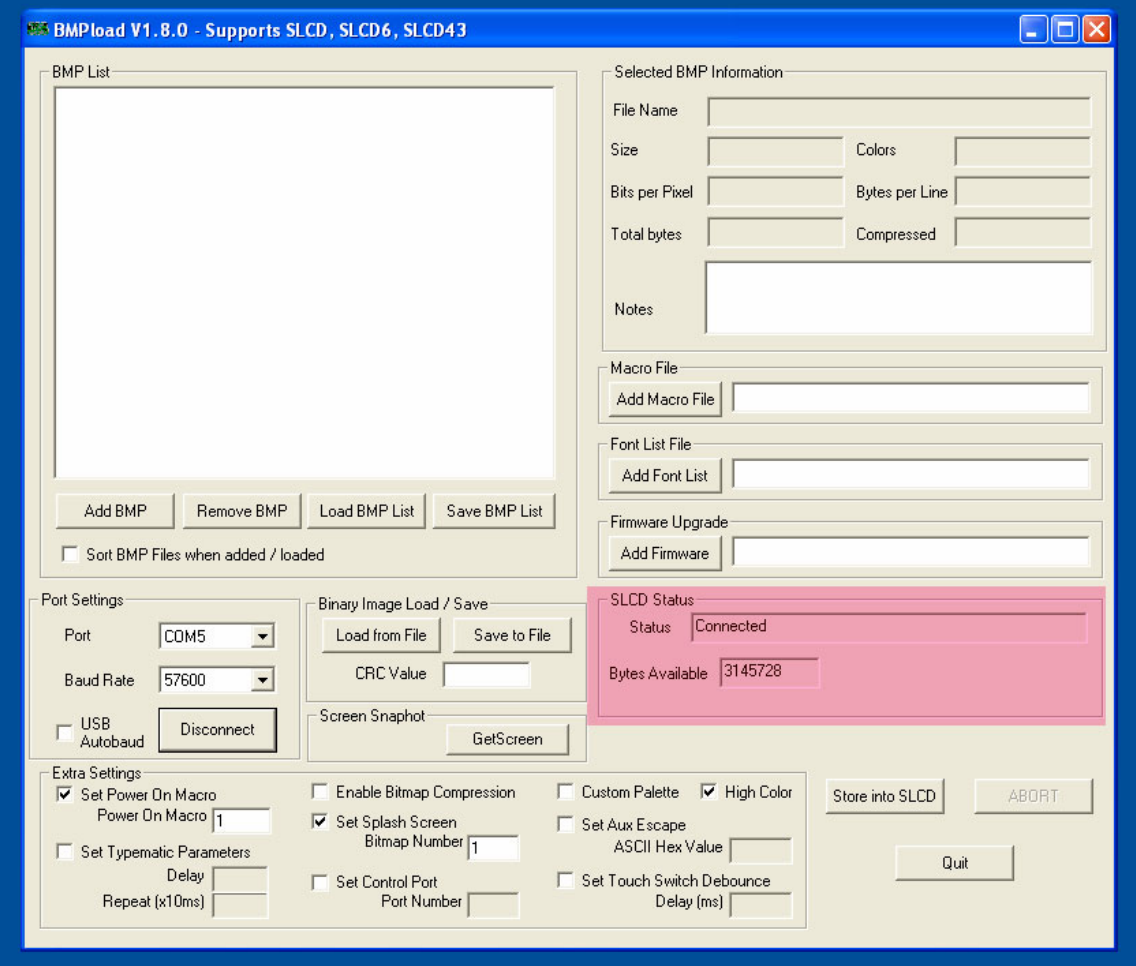

If successful connection, the STATUS section will show "Connected"

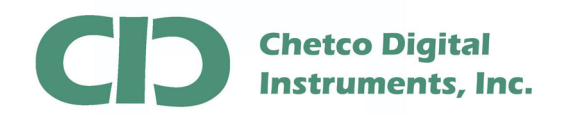

After connection to the G12C display, proceed to the Binary Image Load section and choose "Load from file" to select the firmware update file to transfer

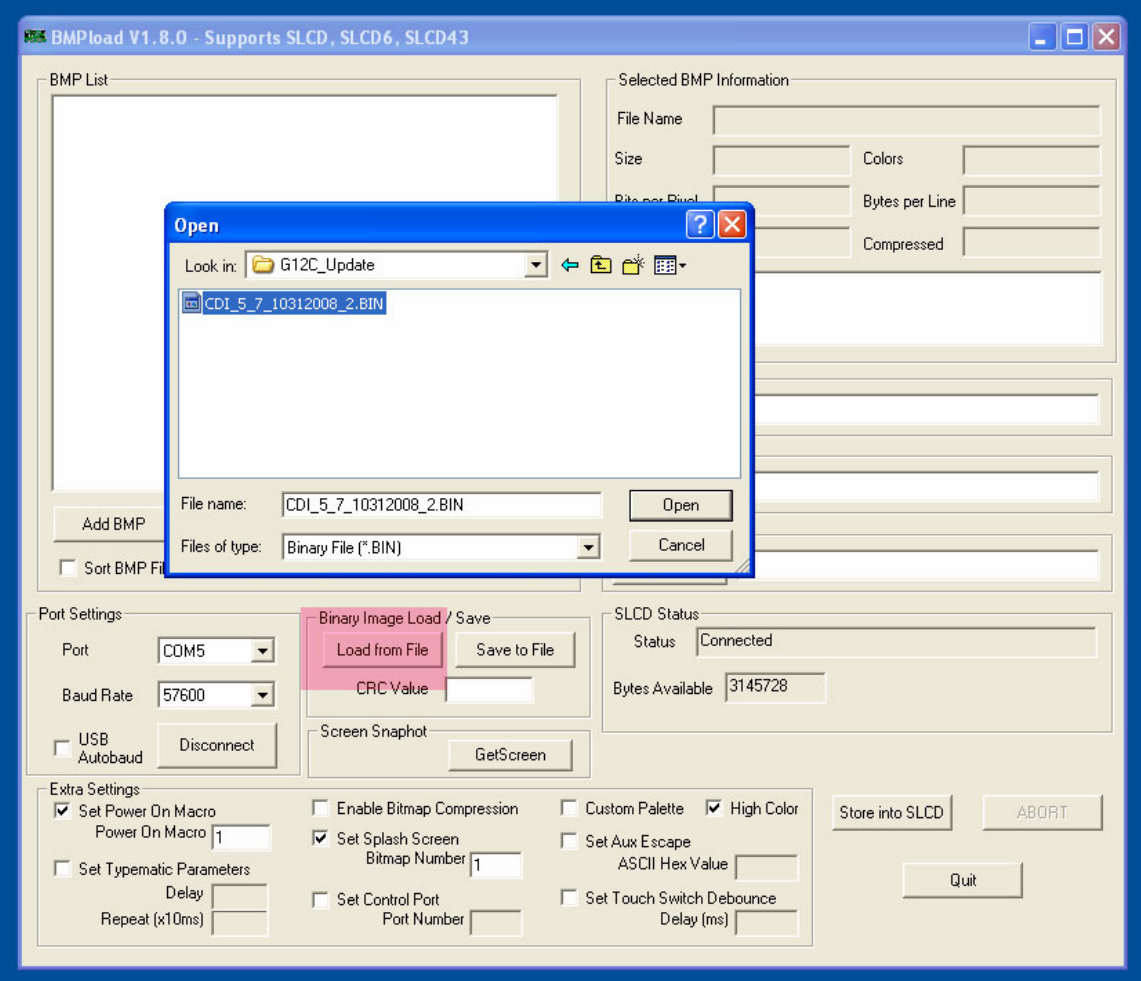

Select the correct firmware file and choose "OPEN" from the dialog.

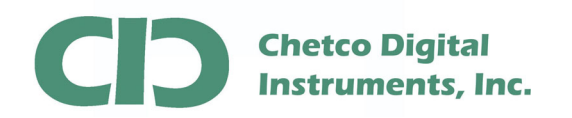

After the correct file is selected, proceed to the STORE button in the lower right corner to start loading the new file.

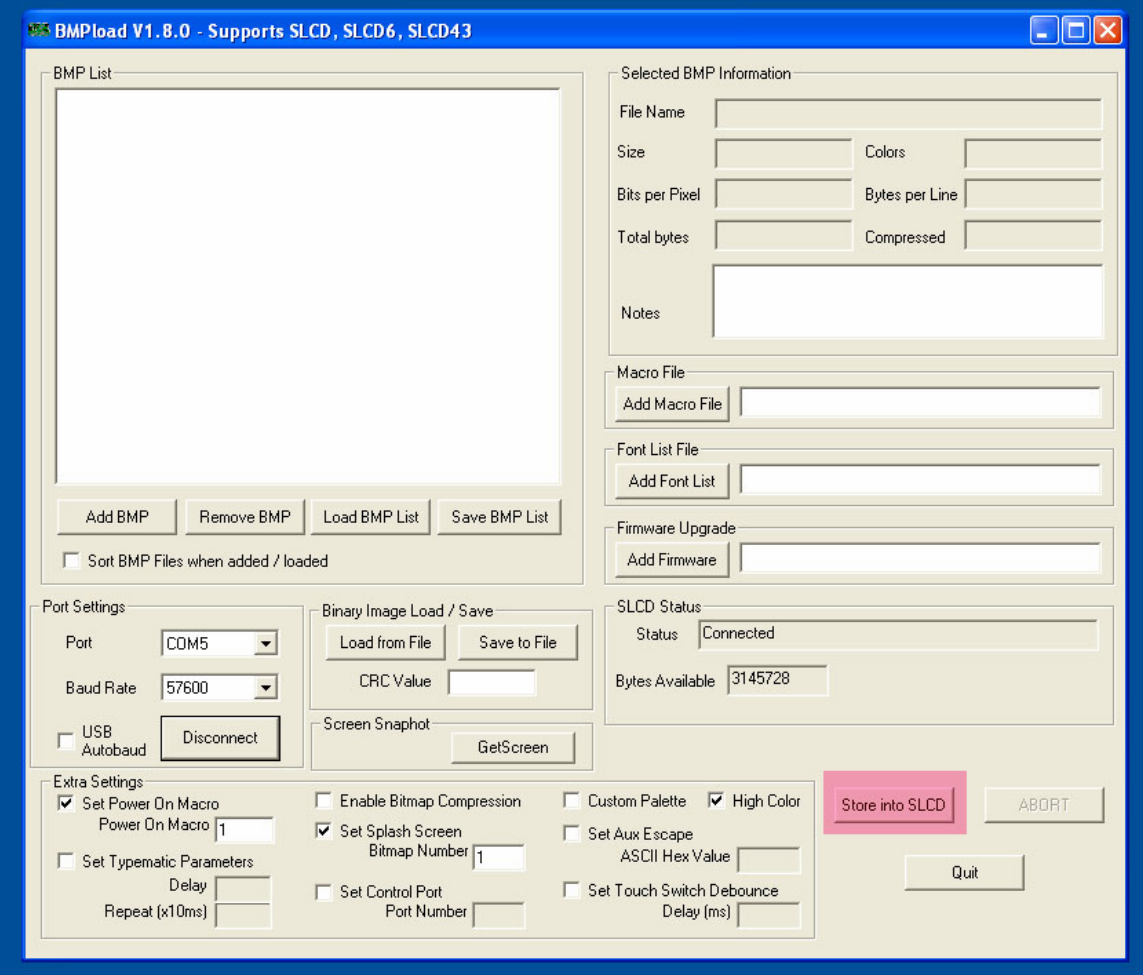

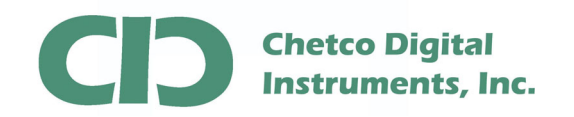

 It will take from 2-3 minutes to copy the entire file to the unit. During this time the status section will show progress. Do not perform any other operation at this time as the G12C memory is first erased before new information is written. If interrupted, you will need to restart the procedure from the beginning.

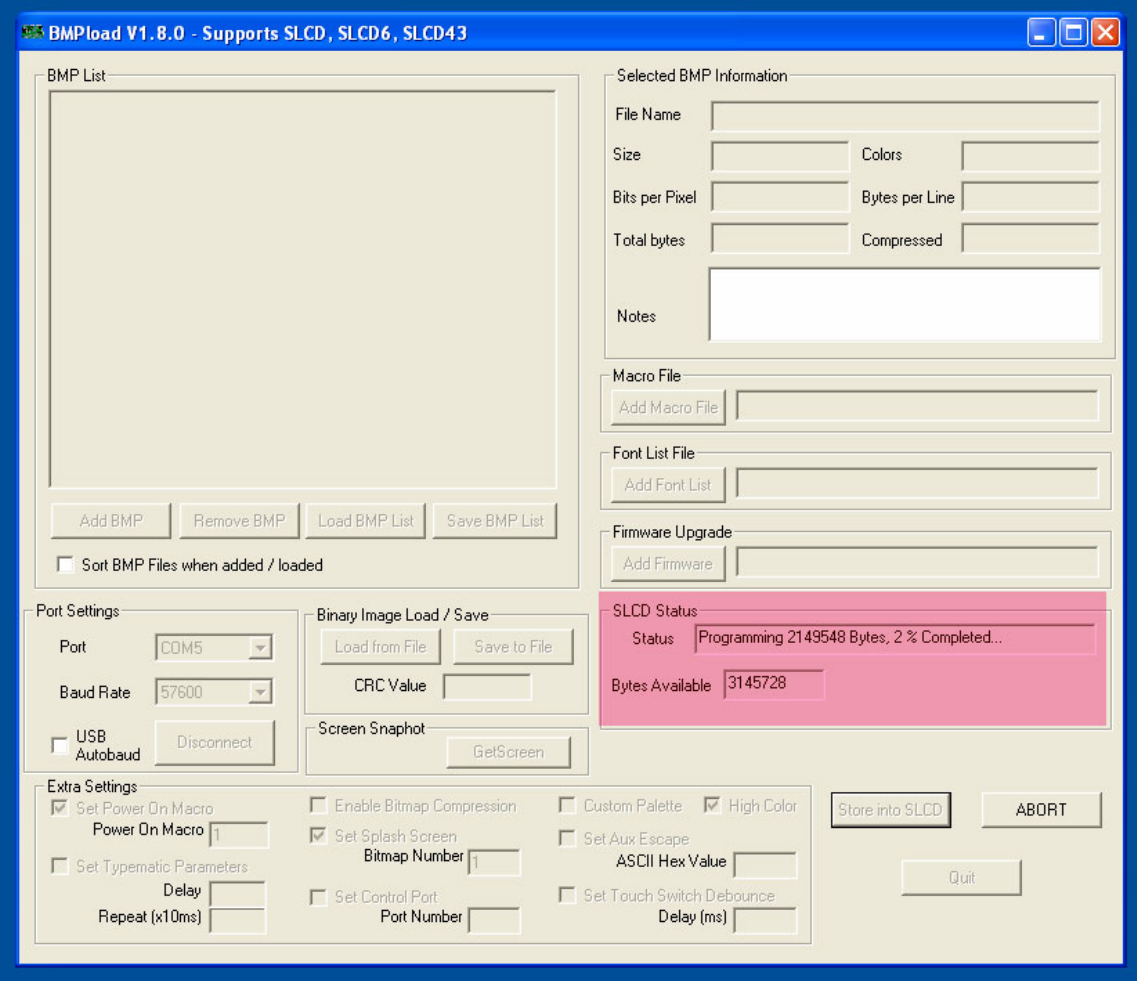

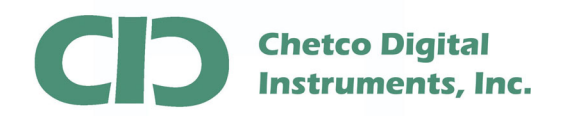

## G12C Firmware Update

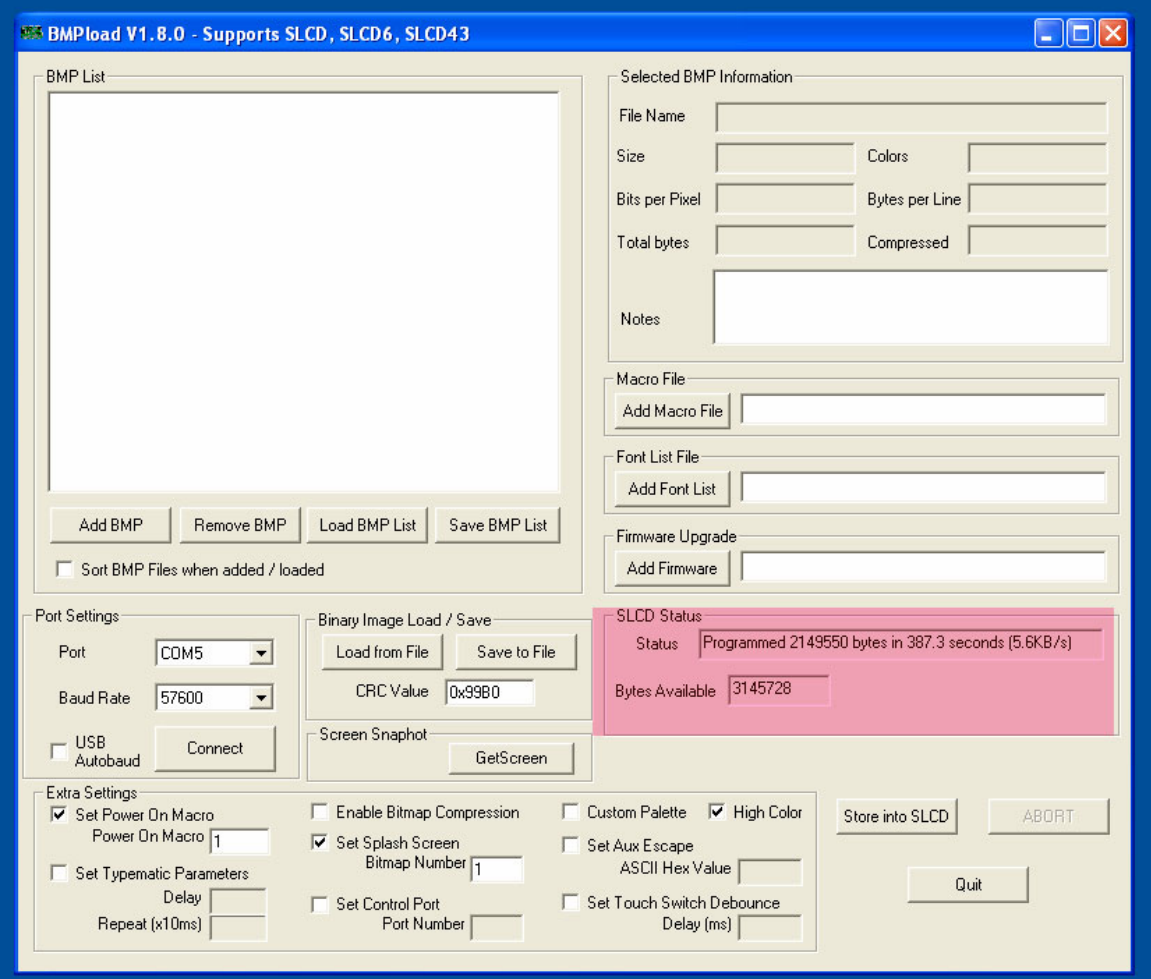

After successful completion, the status area will indicate unit is programmed

At this point the G12C is reprogrammed and should be power cycled to rest and load new settings.

Disconnect the USB cable from the unit and secure the dust protector cap.